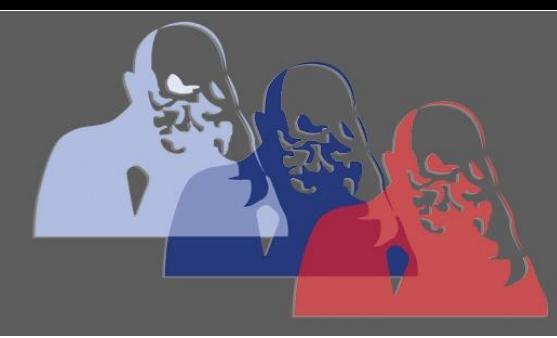

Noten einsehen@MPS

MAX-PLANCK-SCHULE GYMNASIUM DER STADT RÜSSELSHEIM

## *Anleitung Noten bei LANiS einsehen*

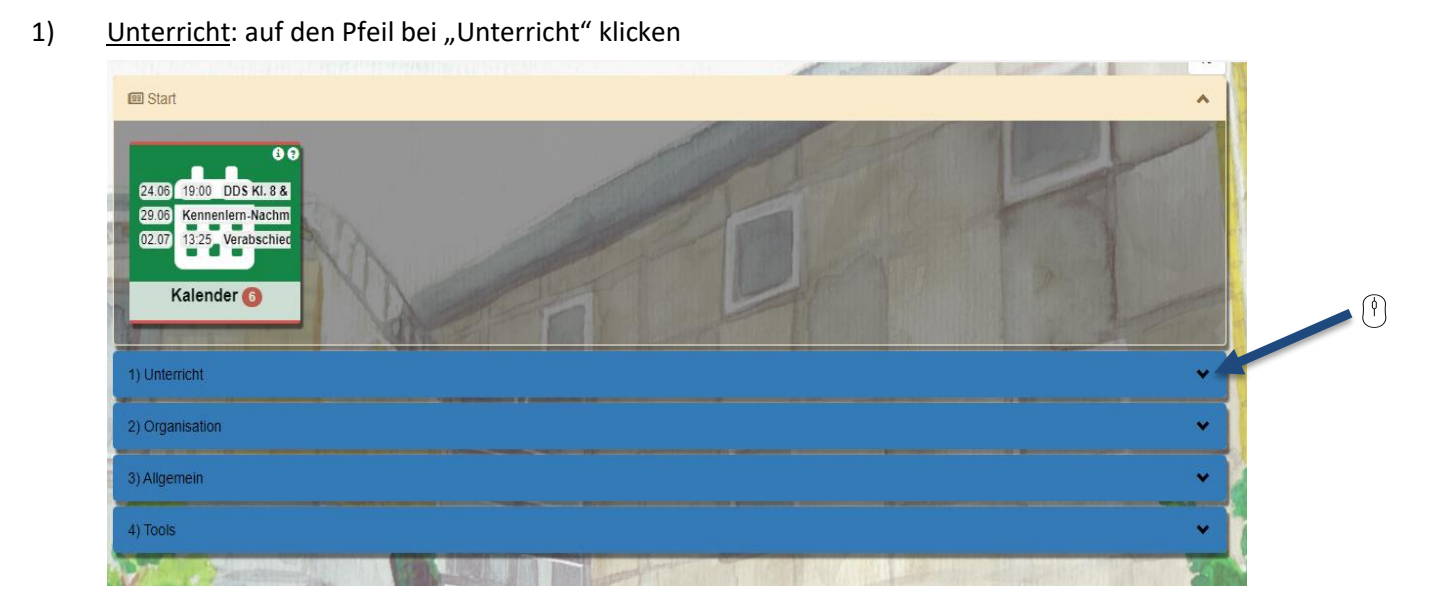

2) Mein Unterricht: auf den hellroten, mit "Mein Unterricht" beschrifteten Kasten klicken

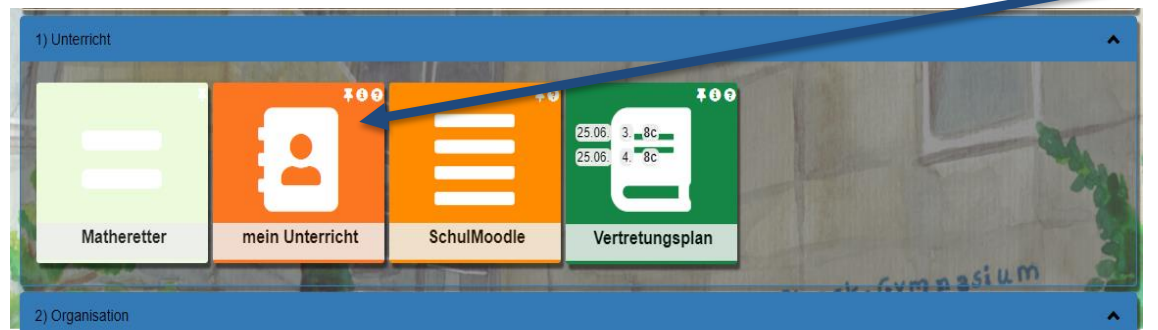

3) Kursmappen: auf Kursmappen klicken

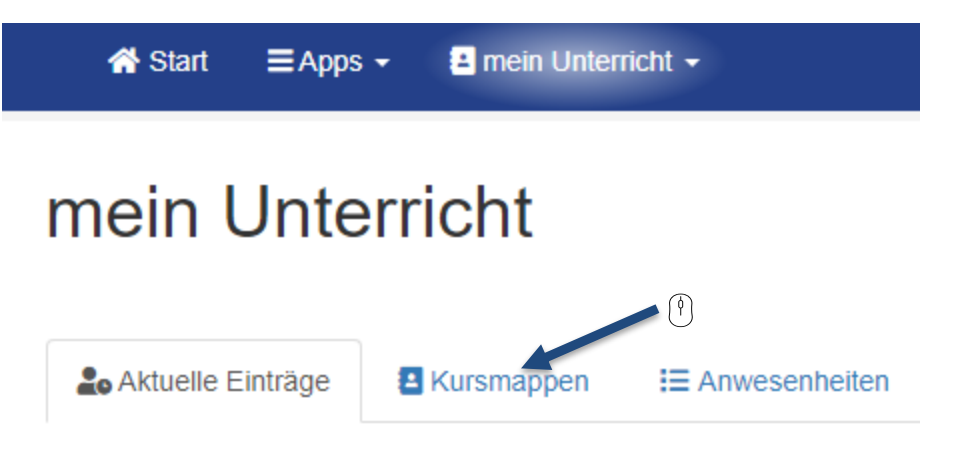

 $\lceil \mathfrak{f} \rceil$ 

4) Fächer: auf dem Kasten mit dem gewünschten Fach auf den dunkelblauen Button mit "alle Einträge" klicken

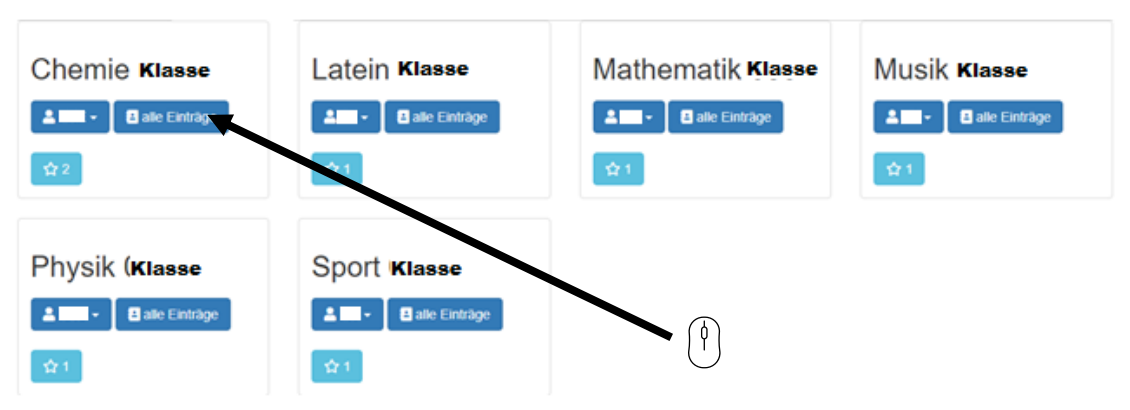